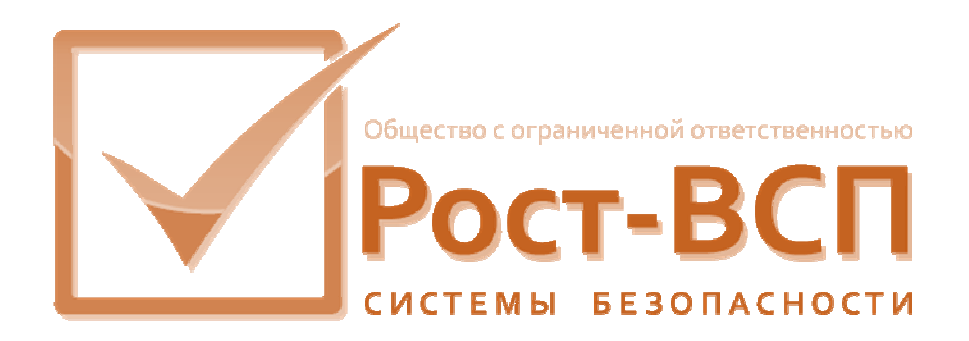

# **Драйвер контроллера поддержки системы управления доступом «AAN32/100»**

**Руководство администратора** 

**Программный комплекс «РОСТЭК 3.1»**

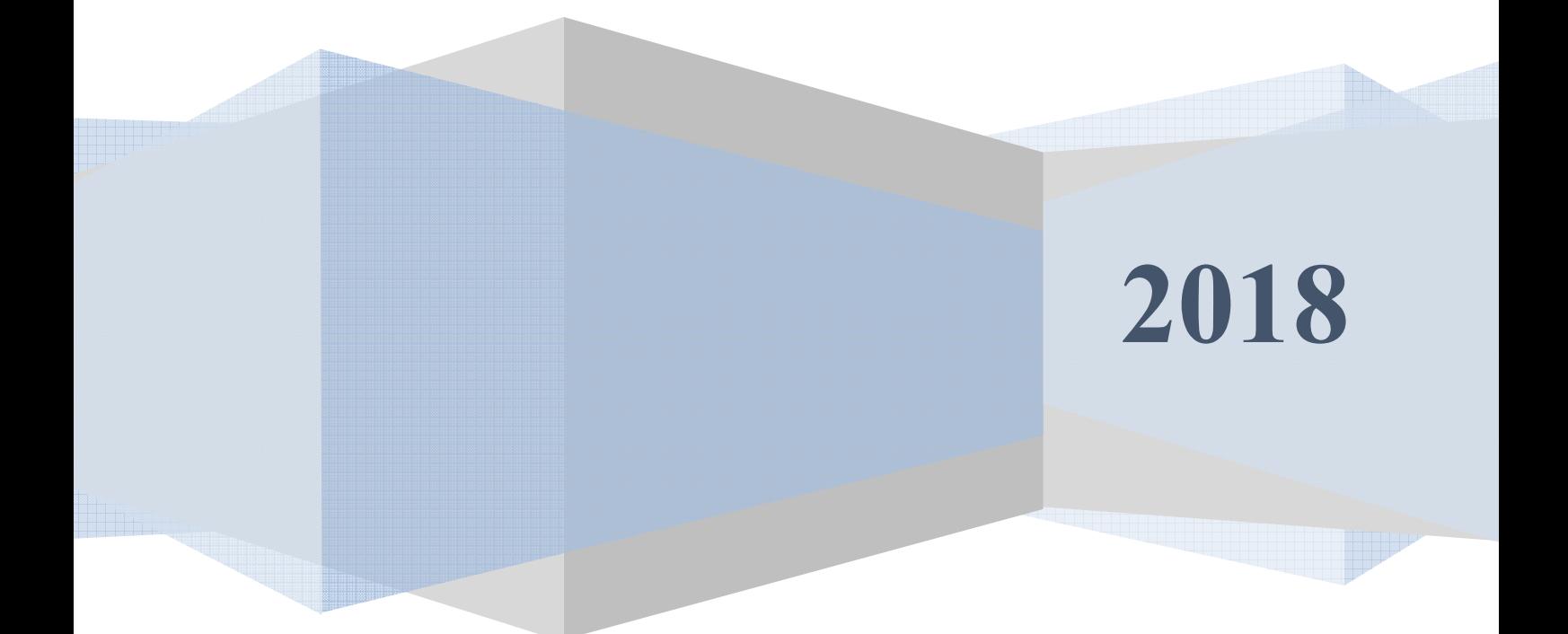

#### **Аннотация**

Настоящий документ предназначен для системного программиста, обеспечивающего установку и сопровождение программного обеспечения «РОСТЭК 3.0», в составе которого используется контроллер поддержки управления доступом «AAN32/100».

Документ содержит сведения о назначении, функциях, составе, условиях применения драйвера контроллера поддержки системы управления доступом «AAN32/100» (далее, драйвера) и последовательности действий системного программиста при инсталляции и настройке драйвера. В документе также приведен перечень возможных сообщений о функционировании драйвера.

2

# 3

# **Содержание**

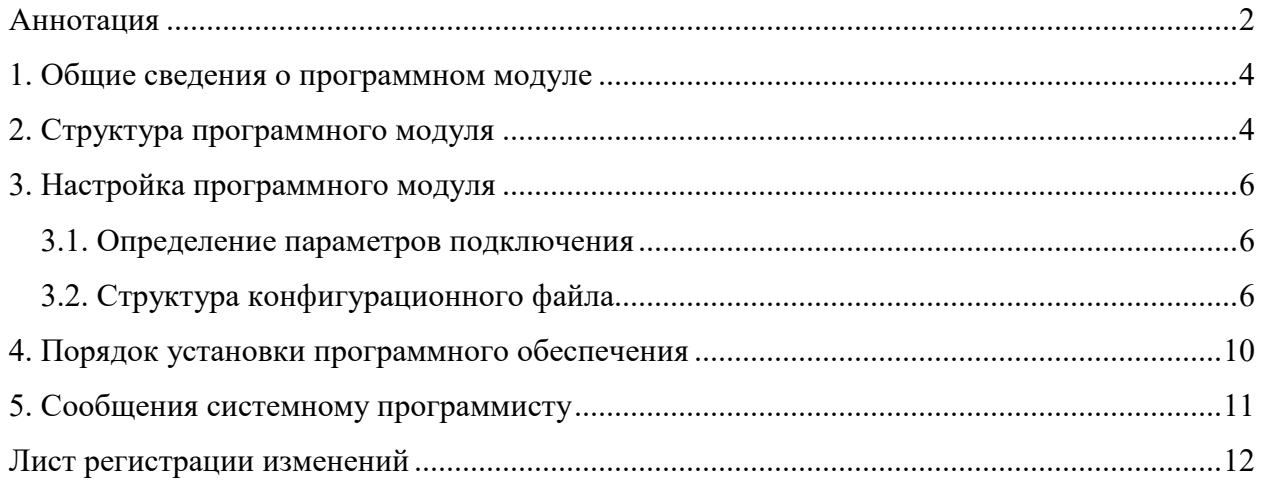

#### 1. Общие сведения о программном модуле

1.1. Драйвер предназначен для обеспечения приема событий от КУД «AAN32/100» в транспортную подсистему верхнего уровня (ВУ), прием команд управления работой и конфигурирования КУД "AAN32/100" от программного обеспечения верхнего уровня и передачу их в ПП по интерфейсу RS-232.

1.2. Драйвер обеспечивает непрерывную работу ПО ТПР на компьютере контроллере поддержки. Данный драйвер обеспечивает связь с одним КУД «AAN32/100».

1.3. Входными данными данного драйвера являются пакеты данных с событиями и реакциями КУД «AAN32/100».

1.4. Выходными данными данного модуля являются пакеты с командами для КУД «AAN32/100».

1.5. Для функционирования модуля необходим РС/АТ совместимый компьютер со следующей минимальной конфигурацией программно-аппаратных средств:

- процессор Pentium 4 и выше;
- объем ОЗУ 4 Гб;
- операционная система Microsoft Windows XP/7/8/10;
- Microsoft VISUAL C++ 2005 Runtime Libraries.

## 2. Структура программного модуля

Модуль собран в виде приложения Win32 - исполняемый файл DriverAAN.exe с использованием динамических библиотек Aandriver.dll и IstaCOM.dll. Для связи с программным обеспечением верхнего уровня драйвер взаимодействует через общую память с программным модулем MesDriver.exe (или MRT.exe) путем обмена сообщениями. Драйвер обеспечивать передачу сообщений через общую память в формате структуры KSBMES, приведенной ниже:

#### type  $KSBMES = record$

VerMinor: BYTE; // Младший байт версии VerMajor: BYTE; // Старший байт версии Num: DWORD: // Порядковый номер сообщения

÷.  $\mathcal{U}$ **SysDevice** WORD: подсистема из набора SYSTEM OPS SYSTEM SUD SYSTEM TV NetDevice: WORD; // Номер контроллера поддержки BigDevice: WORD; // номер Vista, RS90, Ernitec, Uniplex SmallDevice: WORD; // номер зоны, считывателя Code : WORD: // код сообщения Partion: WORD; // раздел Висты Level: WORD; // уровень доступа \_Group: WORD; // группа зон User: WORD; // пользователь Висты или компьютера Size: WORD; // длина масива Data этой структуры SendTime: TDateTime; // Дата и время отправки WriteTime: TDateTime; // Дата и время приёма  $PIN: array[0..5]$  of Char; // ПИН для карты или клавиша в ТВ Fill : array[0..2] of BYTE; // различные данные от RS90 Proga: WORD; // номер программного модуля Keyboard: WORD; // клавиатура в ТВ // камера Camera : WORD; Monitor: WORD: // номер монитора NumCard: WORD; // номер карты // "количество повторов" - параметр при добавление RepPass: BYTE; карты Facility: BYTE; // код в  $RS90$ Scenary: WORD; // номер сценария в ТВ TypeDevice : WORD; // тип устройства NumDevice: WORD: // порядковай номер устройства (где?) Mode: WORD; // режим //Так стало GroupID: DWORD; // группа зон ElementID: DWORD: CodeID: DWORD: // ID события EmployeeID: WORD; // ID оператора, вып. команду OperatorID: WORD; // ID узла CmdTime: TDateTime: // время команды IsQuit: WORD: // признак команды

DomainId: Byte: // домен Data: array[0..1] of BYTE; // данные  $\mathcal{E}$ 

## 3. Настройка программного модуля

Все настройки модуля хранятся в конфигурационных файлах Setting. Ini и Reader.txt, структура и состав которых описаны в пункте 3.2. Для работы программы необходимо, как минимум, настроит адрес модуля в системе ПО ТПР (параметры NETDEVICE, BIGDEVICE, KSBAPPLICATION, MODULENETDEVICE, MODULEBIGDEVICE) и имя коммуникационного последовательного порта (параметр NUM COMPORT). Модуль считывает настройки из конфигурационных файлов при своем старте, и в случае изменения настроек, необходимо запустить модуль заново.

#### 3.1. Определение параметров подключения

Для подключения к контроллеру доступа необходимо указать последовательный порт, к которому подключен КУД «AAN32/100». Адрес коммуникационного порта указывается в параметре NUM COMPORT в виде номера порта (к примеру, для порта COM1 значение переменной NUM COMPORT будет равно 1).

#### 3.2. Структура конфигурационного файла

Основным конфигурационным файлом является файл Setting.ini. Для хранения настроек используется секция с именем исполняемого файла (в случае DriverAAN.exe - DriverAAN) со следующей структурой и параметрами:

- CAPTION заголовок окна драйвера;
- -BIGDEVICE номер КУД «AAN32/100»:
- -KSBAPPLICATION номер КСБ;
- -NETDEVICE номер NETDEVICE КУД «AAN32/100»;
- -MODULENETDEVICE номер NETDEVICE драйвера;
- -MODULEBIGDEVICE номер BIGDEVICE драйвера;
- $-$ DEBUGMODE показывать отладочные сообщения (0 нет, 1 да);
- -AUTO READ STATE LUN запрашивать состояние подключенных к КУД «ААN32/100» дверных контроллеров (0 - нет, 1 - да);
- MAX\_READ\_STATE\_LUN максимальное количество подключенных к КУД «AAN32/100» дверных контроллеров опрашиваемых при старте (разрешение на опрос задается в параметре AUTO\_READ\_STATE\_LUN);
- -FIRST\_READ\_STATE\_LUN первый логический адрес подключенных к КУД «AAN32/100» дверного контроллера опрашиваемого при старте (разрешение на опрос задается в параметре AUTO\_READ\_STATE\_LUN);
- $-COUNT$  LINE PROTOCOL максимальное количество строк протокола, отображаемого в окне программы;
- CANCLOSE запрет или разрешение закрытия окна программы пользователем (0 – нет, 1 – да);
- WIEGAND настройка типа протокола подключенных дверным контроллерам КУД «AAN32/100» считывателей (26 – для WIEGAND26, 32 – для WIEGAND32);
- BIT PARITY настройка количества суммируемых бит от начала для контроля на четность карт для считывателей (указывается согласно документации на считывать, для карт стандарта Indala/Motorola равно 13);
- ВІТ ODD настройка количества суммируемых бит от конца для контроля на нечетность карт для считывателей (указывается согласно документации на считывать, для карт стандарта Indala/Motorola равно 13);
- SIZE\_FACILITY настройка количества бит в коде объекта (указывается согласно документации на считывать, для карт стандарта Indala/Motorola равно 8);
- POINT FACILITY настройка указателя на первый бит кода объекта (от первого бита карты) (указывается согласно документации на считывать, для карт стандарта Indala/Motorola равно 1);
- SIZE\_NUMBER\_CARD настройка количества бит в номере карты (от первого бита карты) (указывается согласно документации на считывать, для карт стандарта Indala/Motorola равно 16);
- POINT NUMBER настройка указателя на первый бит номера карты (от первого бита карты) (указывается согласно документации на считывать, для карт стандарта Indala/Motorola равно 9);
- FACILITY настройка кода объекта по умолчанию (необходимо для реализации режима доступа по коду объекта);
- SIZE\_OF\_PIN настройка количества вводимых символов с клавиатуры ПИН-кода (в режимах доступа Cod/Card и Cod&Card) (может быть 0 – не

использовать ПИН-код, 4 - для четырех вводимых символов и символа ввода, 6 – для шести вводимых символов и символа ввода);

- SIZE CARD DIGITS задание типа карты указывается согласно документации на считывать, для карт стандарта Indala/Motorola равно 9). Может принимать значения:
	- $0 16$  бит/5 цифр;
	- 9 20 бит/6 цифр с 1 цифрой версии карты;
- СОМ SPEED настройка скорости соединения по последовательному интерфейсу (по умолчанию равно 9600);
- MAX\_BASE\_CARD максимальное количество карт, хранимых в памяти КУД «AAN32/100;
- READER CFG указание местоположения настроечного файла дверных контроллеров READERS.TXT;
- BLOCK SECOND DOOR настройка блокировки второй двери связанных считывателей при проходе (0 – блокировка отключена, 1 – блокировка включена);
- BLOCK AUX DOOR настройка блокировки по состоянию AUX-входа (0 отключено, 1 – включено);
- ALARM\_BEFORE\_OPEN настройка режима подачи звуковых сигналов с момента разблокировки двери до момента открытия (0 – отключено, 1 – включено);
- BUFFER ACCESS настройка режима буферизации считанных карт (0 отключено, 1 – включено);
- BLOCK DIDLE LUN настройка считывателей, для которых будет игнорироваться сообщение о подборе кода (в списке указываются номера контроллеров, перечисленных через запятую, номер контроллера соответствует логическому номеру контроллера внутри AAN (поле В подстроки Reader файла конфигурации дверных контроллеров)

Файл с описанием конфигурации дверных контроллеров, подключенных к «AAN32/100» имеет структуру TXT следующего вида:

В первой строке "AAN-32" или "AAN-100". Если указано «AAN-32» максимально количество конфигурированных считывателей может составлять 32, если «AAN-100» - 96. Считыватели с большим порядковым номеров будут проигнорированны.

Далее строки описания контроллеров и считывателей следующего вида:

 $NUM=0:$ Address=0:  $Port=3$ : Active=1: ContrID=10: Reader1=2.1.1.1: Reader2=2,2,2,1; Reader3=2,3,3,1; Reader4=2,4,4,1;

Где:

NUM - номер дверного контроллера (0-95) (необходим для конфигурации подключенных устройств)

Address - физический адрес дверного контроллера/считывателя (0-31)

Port - номер порта на AAN (3-6)

**Active** - подключен или отключен опрос данного устройства

**ContriD** - тип контроллера (На данных момент поддерживаются только два типа устройств : 10 - AIM4SL, 103 - RIC);

**ReaderX** – X указывает на номер порта платы контроллера (от 1 до 4) если не указан - не конфигурируется (для RIC возможен только Reader1, для AIM4SL - Reader1-Reader4);

Формат подстроки ReaderX=A,B,C,D:

- А тип устройства подключенного к порту (Для СКУД поддерживается только тип 2 - Считыватель),
- В Логический номер внутри AAN (от 0 до 95),
- C Homep (SmallDevice) в Ростэк,
- D является ли считыватель связанным (0 нет, 1 да) связываются два последовательных считывателя, первый ведущий, второй ведомый.

# 4. Порядок установки программного обеспечения

4.1. На компьютере предварительно должна быть установлена операционная система Microsoft Windows XP/2003/Vista/2008. В операционной системе должны быть установлены последние пакеты исправлений и дополнений, протокол TCP/IP и MICROSOFT VISUAL C++ 2005 RUNTIME LIBRARIES (vcredist x86.exe).

4.2. Модуль может быть установлен путем копирования исполняемых файлов в какой-либо каталог, например, D:\Bank\Bin, и регистрацией динамических библиотек.

Состав файлов сервера в каталоге:

- DriverAAN.exe исполняемый модуль;
- Aandriver.dll, IstaCOM.dll динамические библиотеки
- Setting.ini конфигурационный файл;
- Reader.txt файл конфигурации дверных контроллеров.

После копирования следует выполнить регистрацию динамических библиотек Aandriver.dll и IstaCOM.dll при помощи системной утилиты RegSvr32.exe путем выполнения команды в командной строке типа «RegSvr32 <имя динамической библиотеки>».

#### **5. Сообщения системному программисту**

5.1 В случае отсутствия файлов или регистрации в системе динамических библиотек Aandriver.dll, IstaCOM.dll будет выведено окно со следующим сообщением об ошибке:

#### Недопустимая строка с указанием класса

Необходимо проверить наличие файлов Aandriver.dll, IstaCOM.dll и зарегистрировать их в системе.

5.2. В случае неправильного указания адреса последовательного порта в окне драйвера (на панели управления событиями) будет получено следующее сообщение:

#### STATUS => Ошибка соединения.

И в строке состояния программы «CONNECT\_ERR».

Необходимо проверить правильность настроек модуля, внести корректировки и перезапустить модуль.

5.3. В случае отсутствия или неправильного формата файла описания конфигурации панели будет выведено окно со следующим сообщением об ошибке:

#### Not open Readers.txt

Необходимо проверить правильность описания имени файла в переменной READER CFG, проверить наличие данного файла, проверить правильность формата файла описания, и после устранения несоответствий перезапустить модуль.

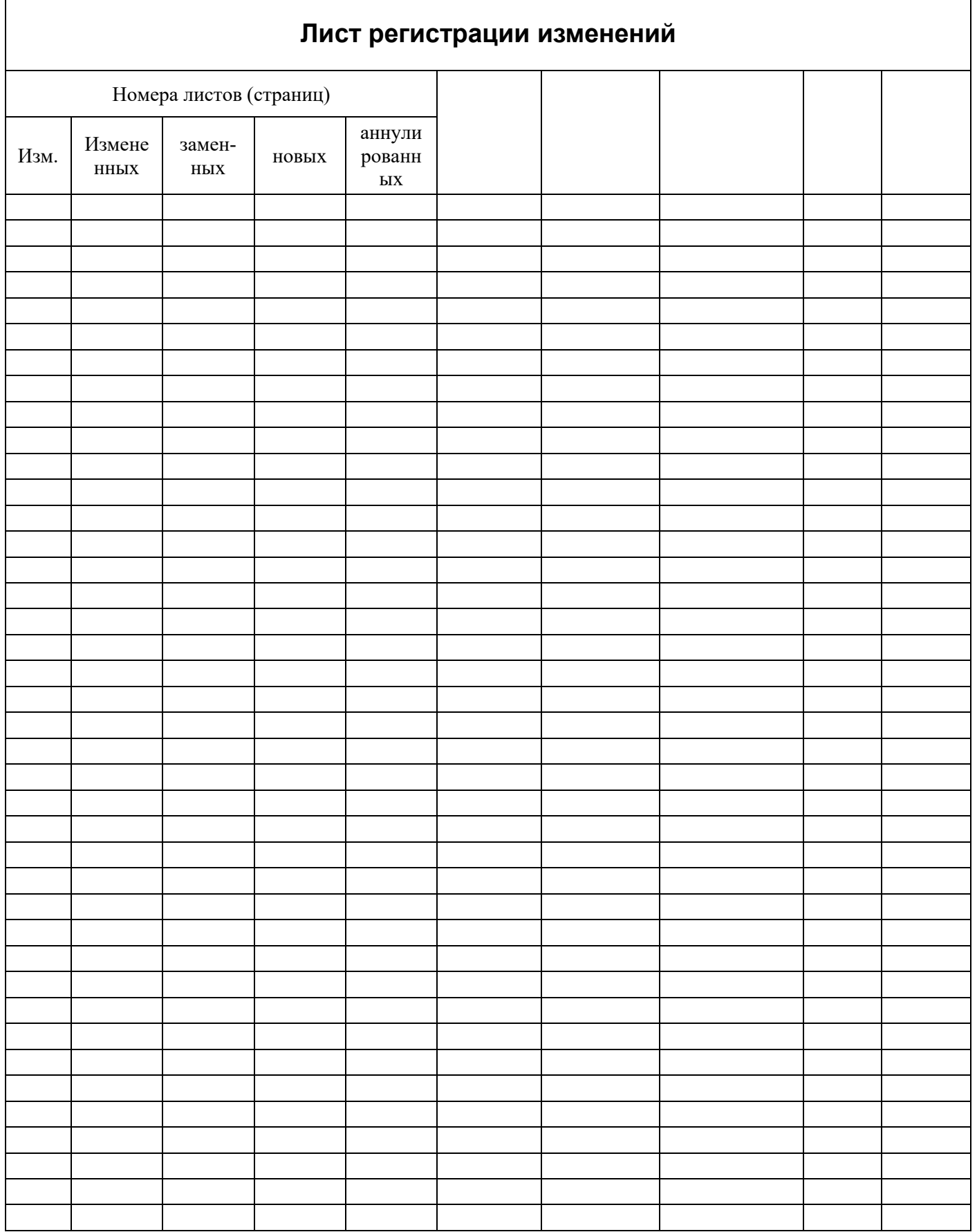

 $12$